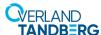

# **Power Supply Module Instructions**

This document describes how to either add a redundant Power Supply Module or replace an existing Power Supply Module in an RDX QuikStation 8 from Overland-Tandberg.

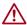

**CAUTION:** While working with the appliance, observe standard Electrostatic Discharge (ESD) precautions to prevent damage to micro-circuitry or static-sensitive devices.

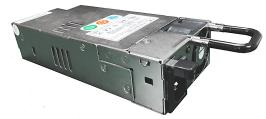

**Version 3 Power Supply Module** 

# Update the System

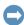

**IMPORTANT:** Before starting, make sure that the QuikStation 8 has been updated to firmware version 2.8 or later.

- Download and install firmware version 2.8 or later. https://ftp1.overlandtandberg.com/rdx/ RDX%20QuikStation/Firmware/
- 2. To verity the update, from the QuikStation 8 Remote Management Interface main menu, select Help > About.

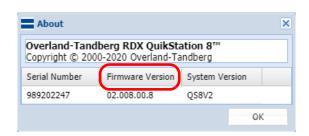

**Power Supply Module** 

8991-RDX

8993-RDX

8995-RDX

**QuikStation 8 Version** 

Version 1

Version 2

Version 3

### **Determine System Version**

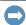

**IMPORTANT:** Each version of QuikStation 8 has a unique Power Supply Module only works with that version. (See the table to the right.) You must have the correct Power Supply Module for your QuikStation 8 before continuing.

- To check your version, from the QuikStation 8 Remote Management Interface main menu, select Help > About.
- **2.** Make a note of the **System Version** shown.
- **3.** Proceed to the **appropriate section** for your needs:
  - Add A Redundant Module To add a redundant power supply to a single-module system.
  - Replace A Non-redundant Module To replace a power supply in a single-module (non-redundant) system.
  - Replace A Redundant Module To replace a power supply in a dual-module (redundant) system.

# Overland-Tandberg RDX QuikStation 8<sup>™</sup> Copyright © 2000-2020 Overland-Tandberg Serial Number Firmware Version System Version 989202247 02.008.00.8 QS8V2 OK

## **Determining Version of a Non-functioning Unit**

If it is not possible to power on the QuikStation, you can still determine the unit's version based on the rear panel.

- Version 1 models (both 8930-RDX and 8940-RDX) have a set of extra vent holes above the rear ports and an Ethernet interface card in the far right slot. The 8940-RDX model also has a 10GbE card in the slot next to it.
- Version 2 model has fewer ports and does not have the additional vent holes or any interface cards found on Version 1.
- Version 3 model is similar to Version 2 but the Power Supply Module handle lays downward instead of sideways. If there is only one Power Supply Module, the top bay has a cover with screws.

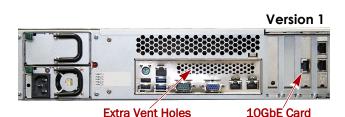

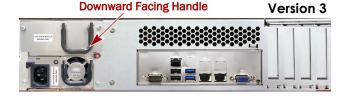

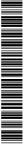

# **Add A Redundant Module**

#### Version 1 or 2 Module Add-on

**NOTE:** A redundant Power Supply Module can be added to a single-module QuikStation 8 without shutting it down.

- Identify the blank module.
   It does not have an active AC power socket.
- **2.** Push the module **lock lever** to the right and, at the same time, pull the **handle**.
  - Set the blank module aside.
- 3. With latch lever positioned to the left, slide the **new** module into the bay until the latch locks.

#### **Version 3 Module Add-on**

**NOTE:** A redundant Power Supply Module can be added to a single-module QuikStation 8 without shutting it down.

- Remove and retain the two cover screws holding on the empty module bay cover.
- **2.** After removing and setting aside the **cover**, reinstall the **two screws** to secure the receiver bay.
- With latch lever positioned to the left, slide the new module into the bay until the latch locks.

## **Power On The Power Supply Module**

Once the redundant Power Supply Module is installed, attach a **power cord** to it to power it on.

Because the RDX QuikStation 8 remained running during the installation, it will recognize the new module automatically. The LEDs on both Power Supply Modules should be green.

**NOTE:** If the PSU alarm sounds at any time, mute it by pressing the red reset button on the right of the Power Supply Unit.

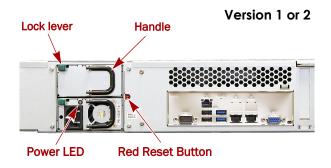

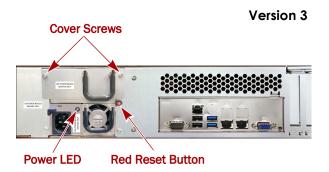

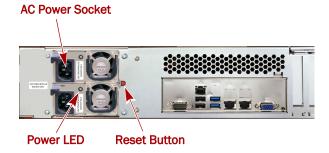

# Replace A Non-redundant Module

#### Power Off The QuikStation 8

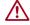

**CAUTION:** To prevent data loss, verify that all processes are complete before powering off the system.

- **1.** At the front, press and release the **Power** button. Wait for all the LEDs to go off.
- **2.** At rear of the unit, remove the **power cable** from the Power Supply Module.

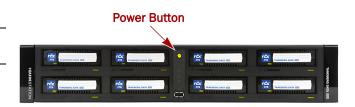

## Single-Module Replacement

Use this procedure for all QuikStation 8 versions.

- 1. Push the module **latch** lever to the right and, at the same time, pull the **handle**.
  - Set the old module aside.
- **2.** With latch lever positioned to the left, slide the **replacement module** into the bay until the latch locks.
- **3.** Put the **old module** in the same shipping carton that the new module came in and return it Overland-Tandberg using the RMA instructions that came with the part.

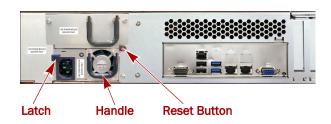

### Power On The QuikStation 8

- 1. Attach the **power cord** to the new Power Supply Module.
- Press and release the Power button on the front panel to power on the unit.

The RDX QuikStation 8 will automatically recognize the new module when powering up. The LED on the Power Supply Module should be green.

**NOTE:** If the PSU alarm sounds at any time, mute it by pressing the red Reset Button on the right of the Power Supply Unit.

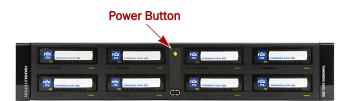

# Replace A Redundant Module

# Redundant Module Replacement

**NOTE:** A Power Supply Module can be replaced in a dual-module (redundant) QuikStation 8 without shutting it down.

Use this procedure for all QuikStation 8 versions.

- 1. Identify the failed module with the amber Power LED.
- **2.** On the failed module, push the **latch lever** to the right and, at the same time, pull the **handle**.
  - Set the failed module aside.
- **3.** With latch lever positioned to the left, slide the **replacement module** into the bay until the latch locks.
- **4.** Attach its **power cord** to power the module on.
  - Because the RDX QuikStation 8 remained running during the installation, it will recognize the new module automatically.

The LEDs on both Power Supply Modules should be green.

**NOTE:** If the PSU alarm sounds at any time, mute it by pressing the red reset button on the right of the Power Supply Unit.

**5.** Put the **old module** in the same shipping carton that the new module came in and return it Overland-Tandberg using the RMA instructions that came with the part.

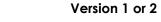

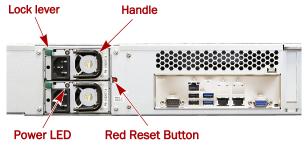

Version 3

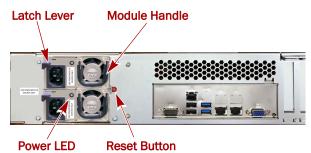

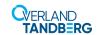